## **Using the BDI-2 Data Manager with the Screening Test**

For purposes of reporting data to Florida Child Outcomes Measurement System, the BDI-2 Screening Test is allowed as a preliminary assessment to determine the need for administering the BDI-2 Complete Assessment. When using the BDI-2 Screening Test as part of Child Outcomes Measures the following guidelines are emphasized:

- Assessments should be conducted in the domains of Adaptive, Personal-Social, and Communication.
	- $\circ$  Note: In some instances the use of all five domains is required (some districts require all domains for progress monitoring and/or for evaluations for eligibility for ESE services). However, for purposes of Child Outcomes, three domains are required.
- When determining the "Cut Score" for scoring "Pass" or "Refer" a standard deviation of **-1.5** is used. When the scores for the screening test are entered into the BDI-2 Data Manager, a chart is provided to show pass or refer based on standard deviation (see below).

## **Entering Scores from a Screening Test:**

- 1. Search for the child's existing record in the Data Manager and select the "Test" button. **Actions** EDIT **X** TEST | | 2. Select "New Screener" from the next screen **Actions: New Complete Assessment New Screener**
- 3. Complete the information for the Date and Examiner of the BDI-2 Screening Test in the same way as for the full assessment. (See directions in Tool Kit)
- 4. Enter the scores from the BDI-2 Screening Test in the same way as for the full assessment.

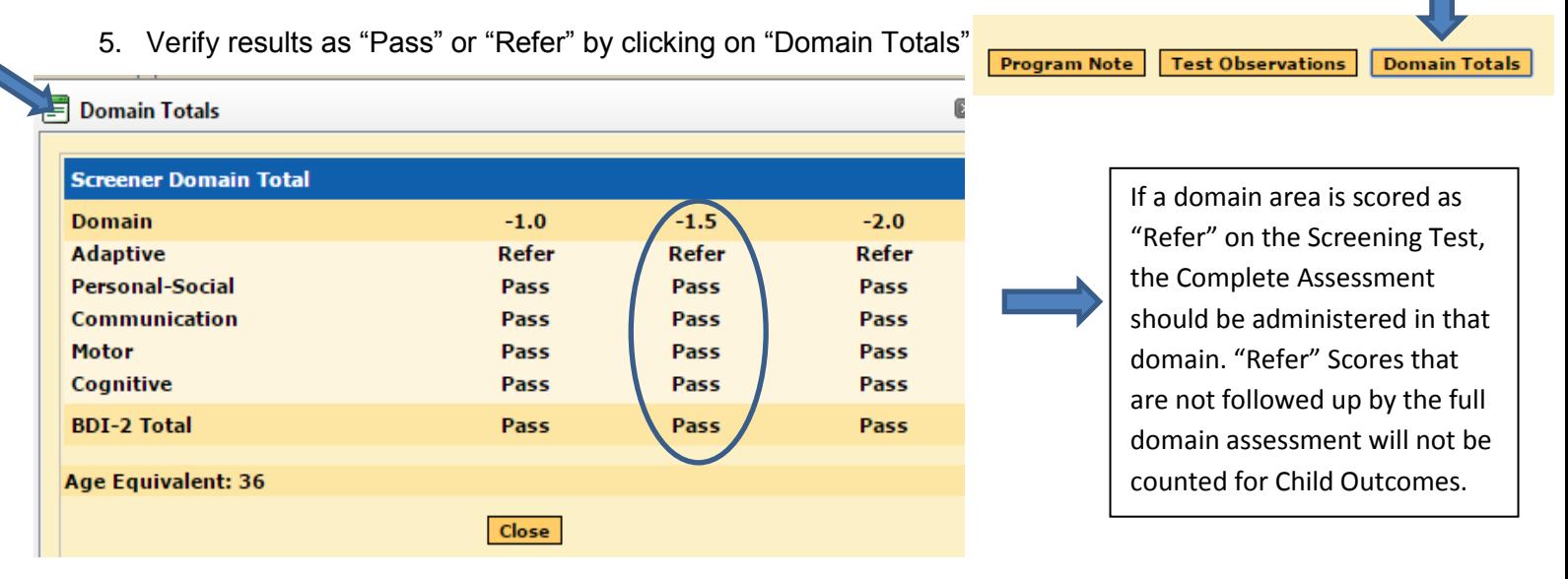

- 6. Domains (Adaptive, Personal-Social, and Communication) which are scored in the "Refer" range should be followed up with the complete assessment for Florida Child Outcomes Measurement System.
	- When entering data for a follow-up full assessment, it is necessary to select "New Complete Assessment" from the menu even though all domains might not be administered.
- 7. Enter the Program Note:
	- The data point for the full assessment should match the data point entered for the Screening Test (example: Part B Entry, Part B Exit, 0, or 1).
	- Follow the directions for Program Note on the document for Entering Scores and Program Notes in the Tool Kit.